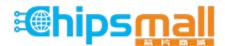

Chipsmall Limited consists of a professional team with an average of over 10 year of expertise in the distribution of electronic components. Based in Hongkong, we have already established firm and mutual-benefit business relationships with customers from, Europe, America and south Asia, supplying obsolete and hard-to-find components to meet their specific needs.

With the principle of "Quality Parts, Customers Priority, Honest Operation, and Considerate Service", our business mainly focus on the distribution of electronic components. Line cards we deal with include Microchip, ALPS, ROHM, Xilinx, Pulse, ON, Everlight and Freescale. Main products comprise IC, Modules, Potentiometer, IC Socket, Relay, Connector. Our parts cover such applications as commercial, industrial, and automotives areas.

We are looking forward to setting up business relationship with you and hope to provide you with the best service and solution. Let us make a better world for our industry!

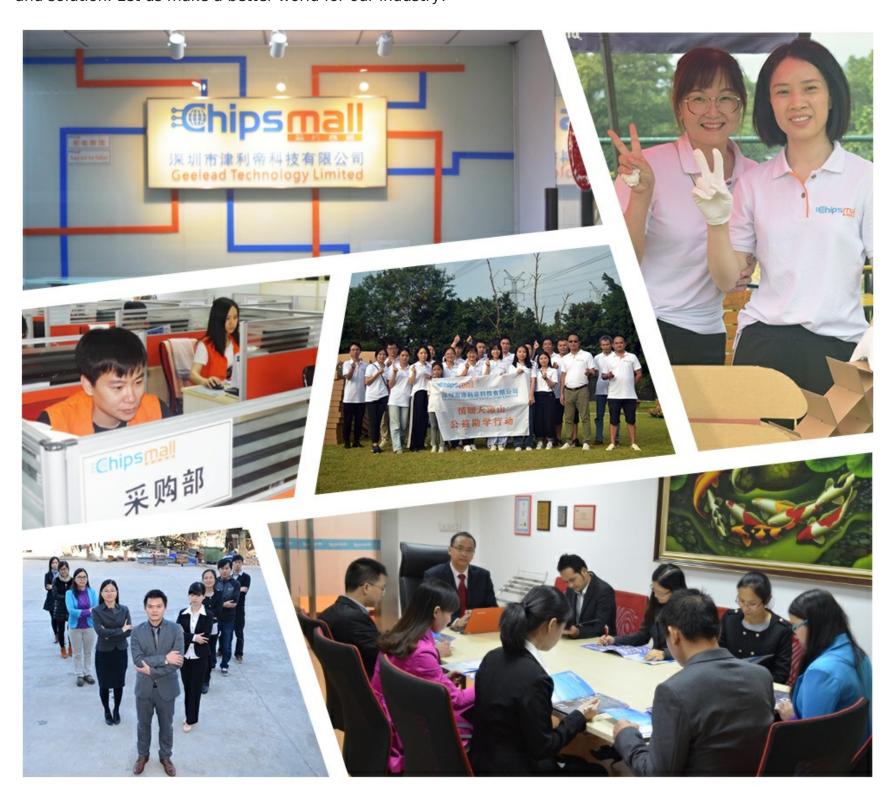

## Contact us

Tel: +86-755-8981 8866 Fax: +86-755-8427 6832

Email & Skype: info@chipsmall.com Web: www.chipsmall.com

Address: A1208, Overseas Decoration Building, #122 Zhenhua RD., Futian, Shenzhen, China

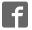

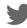

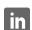

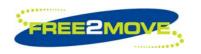

#### **GENERAL DESCRIPTION**

- >> F2M03G-KIT is a new evaluation kit for Free2move's general-purpose Bluetooth modules. The evaluation board has extensive I/O functionality for both data and audio streams. The evaluation board is primary made to evaluate the Wireless UART firmware but is also intended to be used for other firmwares and custom made applications. The evaluation board gives the possibility to upgrade the Bluetooth module with new firmware using Free2move's Flash utility.
- >> The F2M03G-KIT has both RS232 and USBinterface for data communication. The USBinterface can either act as a direct connection to the module through HCI or it can be used as a virtual com port for computers without a physical com port. All digital and analog I/O:s can be accessed from pin headers on the evaluation board for external communication.
- >> The evaluation board is equipped with an audio codec and amplifier for direct microphone and speaker drive. External audio streams can be connected using the PCM interface.
- >> The F2M03G-KIT is delivered with all necessary cables and a CD with manuals and software. The evaluation kit can both be delivered as a single or a double kit. The kit does NOT include any Bluetooth OEM-board. They are ordered separately!

#### **KEY FEATURES**

- >> 10 GPIO:s with push buttons and led indication
- >> Analog audio interface (mono) (speaker and microphone, 3.5mm socket)
- >> Power supply through USB-connector or external adaptor
- >> USB-interface (virtual com port or direct HCI access)
- >> RS232-interface
- >> Programming interface for Free2move's flash utility (parallel port)
- >> Pin headers for all digital and analog I/O:s

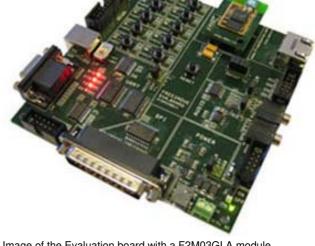

Image of the Evaluation board with a F2M03GLA module

#### F2M03G-KIT-1 CONTAINS

- >> F2M02BG1 (Evaluation board)
- >> USB-cable
- >> Serial cable
- >> Parallel cable
- >> CD (Manuals and software)

#### ORDER INFORMATION

- >> Evaluation kit:
  - > F2M03G-KIT-1
- >> Bluetooth OEM-board:
  - > F2M02GLA-S01 (OEM-board with a F2M03GLA module and Wireless UART firmware)
  - > F2M02GX-S01 (OEM-board with a F2M03GX module and Wireless UART firmware)
  - > F2M02GXA-S01 (OEM-board with a F2M03GXA module and Wireless UART firmware)
- >> Bluetooth OEM-board with pin sockets:
  - > F2M02GLA-S01-K (OEM-board with F2M03GLA module, Wireless UART firmware and pin socket)
  - > F2M02GX-S01-K (OEM-board with F2M03GX module, Wireless UART firmware, pin socket and antenna)
  - > F2M02GXA-S01-K (OEM-board with F2M03GXA module, Wireless UART firmware and pin socket)

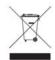

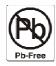

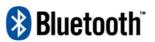

BLUETOOTH is a trademark owned by Bluetooth SIG, Inc., U.S.A. and licensed to Free2move

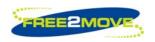

## **Table of contents**

| 1                             | Pa                                            | ckage content                                                                               | 3  |
|-------------------------------|-----------------------------------------------|---------------------------------------------------------------------------------------------|----|
| 2                             | Qu                                            | ick getting started guide                                                                   | 4  |
| 3 Device terminal description |                                               |                                                                                             |    |
|                               | 3.1<br>3.2<br>3.3<br>3.4<br>3.5<br>3.6<br>3.7 | GPIO UART SPI Power supply Audio Bluetooth module connector Host Controlled Interface (HCI) |    |
| 4                             | Lay                                           | yout                                                                                        | 13 |
| 5                             |                                               | hematics                                                                                    |    |
| 6                             | Bil                                           | l of materials                                                                              | 15 |
| 7                             | Ore                                           | dering information                                                                          | 17 |
| 8                             | Do                                            | Document history18                                                                          |    |
| Α                             | cronv                                         | ms and definitions                                                                          | 19 |

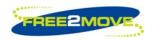

### 1 Package content

Please make sure that the package contains the following:

- Evaluation board F2M02BG1
- CD (software and user manuals)

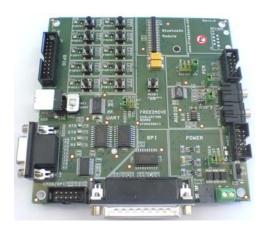

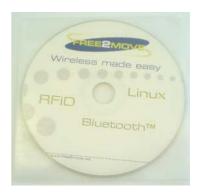

- 1m USB-cable (USB-210)
- 2m 9pin serial cable (DEL-37)
- 2m 25pin parallel cable (DEL-20)

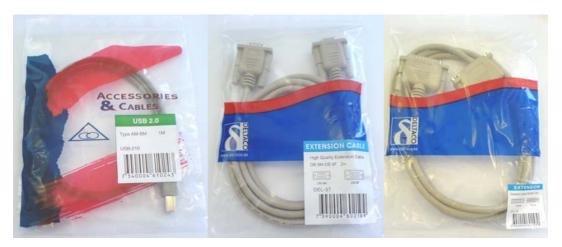

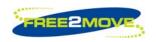

### 2 Quick getting started guide

- 1. Unpack and check that all items in the package are present.
- 2. Gently attach the OEM-Bluetooth board on connector J18. The OEM-board should be placed so the drill hole (4mm in diameter) on both the Evaluation-kit and the OEM-board is matching each other. The antenna (or connector) on the OEM-board should point away from the evaluation board, shown in the image below.

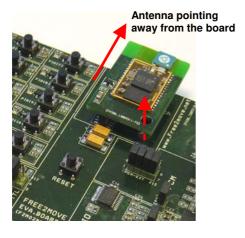

- 3. Connect the USB-cable provided with the kit between your computer and the evaluation board.
- 4. Power up the evaluation board by moving the switch SW1 to the ON-position.
- 5. You should now see the screen "found new hardware" (under windows XP) and the installation of the USB-to-Serial port driver for the Evaluation board begins. Please look at the documentation from FTDI for information about the driver installation.
- 6. Install Free2move's configuration software provided on the CD and follow the installation instructions.
- 7. You will now be able to configure the module with the Wireless UART firmware by using the configuration software!

The above "quick getting started guide" is only a brief explanation of how you can configure the evaluation kit. You have all possibilities to use any interface you like, connecting external devices, change the firmware on the module, change the power source etc. Feel free to use the evaluation kit to fit your application and needs!

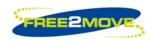

### 3 Device terminal description

All terminals available on the evaluation board are presented in this chapter. The image below is showing the different parts of the board.

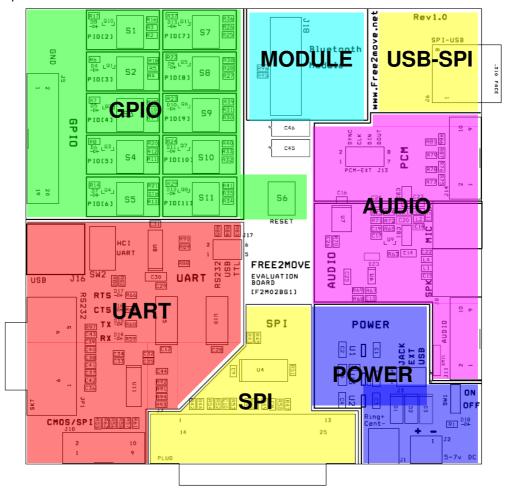

#### 3.1 **GPIO**

The board is equipped with 10 pushbuttons/leds for general evaluation purposes. The buttons and leds are active high. All GPIOs from the module are also available on connector J5, which have CMOS levels (0v-3v3). The reset button is located in the middle of the board and will, if pushed down, reset the Bluetooth module. The GND-pin is directly connected to the digital ground of the board and can be used for measurement purposes.

Connector J5 pinout:

| Connector do pinout. |             |           |  |
|----------------------|-------------|-----------|--|
| Pin                  | Description | Direction |  |
| 1                    | GND         | GND       |  |
| 2                    | +3v3        | OUT       |  |
| 3                    | AIO[1]      | I/O       |  |
| 4                    | AIO[2]      | I/O       |  |
| 5                    | AIO[0]      | I/O       |  |
| 6                    | AIO[3]      | I/O       |  |
| 7                    | GND         | GND       |  |
| 8                    | GND         | GND       |  |
| 9                    | PIO[0]      | I/O       |  |
| 10                   | PIO[11]     | I/O       |  |

| Pin | Description | Direction |
|-----|-------------|-----------|
| 11  | PIO[1]      | I/O       |
| 12  | PIO[10]     | I/O       |
| 13  | PIO[2]      | I/O       |
| 14  | PIO[9]      | I/O       |
| 15  | PIO[3]      | I/O       |
| 16  | PIO[8]      | I/O       |
| 17  | PIO[4]      | I/O       |
| 18  | PIO[7]      | I/O       |
| 19  | PIO[5]      | I/O       |
| 20  | PIO[6]      | I/O       |

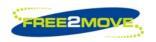

#### **3.2 UART**

It is possible to connect to the UART on the module in three different ways. Either via USB, RS232 or connect it directly without any level-converters (CMOS-levels). The default UART interface is USB at delivery but can easily be changed by changing the jumper on connector J17.

#### 3.2.1 USB

The evaluation board is equipped with an USB-to-UART converter from FTDI making it possible to send UART data over the USB-interface by emulate a com-port (Presented as a Virtual Com Port on the computer). Before you install the drivers or try to communicate with the module, please make sure that J17 has a jumper attached at the USB marking and switch SW2 is in the UART position.

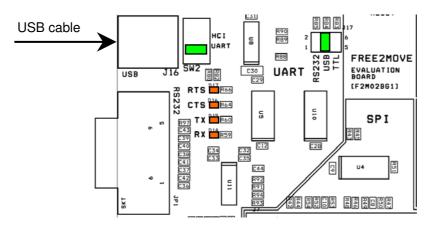

Image of the required settings for UART interface via USB

The first step is to install the Virtual Com Port (VCP) drivers supplied on the CD that comes with this kit. Installation documentation for the VCP is supplied on the CD.

When the driver is installed, you should be able to send and receive UART data from the module via the USB-interface. Note that it is also possible to power supply the evaluation board through the USB-connector. The different power supply possibilities are presented in section 3.4.

Four status leds are indicating the activity of the UART signals. All signals are seen from the connected device perspective, meaning that i.e. if the RX led is flashing, the Bluetooth module transmits data and the connected device is *receiving data* (RX).

Status leds

| Otatas icc |                                               |                                                   |
|------------|-----------------------------------------------|---------------------------------------------------|
| Signal     | LED on                                        | LED off                                           |
| RTS        | The connected device is ready to receive data | The connected device is not ready to receive data |
| CTS        | The Bluetooth module is ready to receive data | The Bluetooth module is not ready to receive data |
| TX         | The connected device is Transmitting data     | IDLE                                              |
| RX         | The connected device is Receiving data        | IDLE                                              |

The USB-connector is also used to communicate with the module via HCI (Host Controlled Interface) and this is made by setting SW2 in the HCI position. Please look at section 3.7 for more information about HCI.

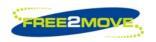

#### 3.2.2 RS232

Moving the jumper on connector J17 to the RS232-position enables the RS232 interface.

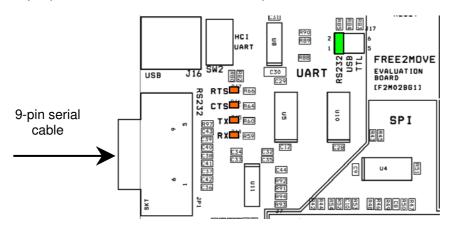

The RS232 interface can be used with a computer or other peripheral device that have a com-port. It is possible to connect the board to a computer (DTE-device) with a straight cable provided with the kit. The evaluation board acts as a DCE-device with the following pinout (seen from the D-sub):

9-pin D-SUB RS232 (JP1)

| Pin | Description | Direction |
|-----|-------------|-----------|
| 1   | DCD         | OUT       |
| 2   | TX          | OUT       |
| 3   | RX          | IN        |
| 4   | DTR         | IN        |
| 5   | GND         | GND       |
| 6   | DSR         | OUT       |
| 7   | RTS         | IN        |
| 8   | CTS         | OUT       |
| 9   | RI          | OUT       |

The four status leds have the same function as described in the USB section.

#### 3.2.3 CMOS

The third option to communicate with the Bluetooth device over the UART is via CMOS-levels (0-3v3). This is most likely when you want to communicate with a microcontroller or other device without using any level converters such as the USB or RS232-interface. The signals are available on connector J10 and are enabled by moving the jumper on connector J17 to the TTL (CMOS) position. The four status leds have the same function as described in the USB section.

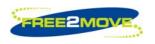

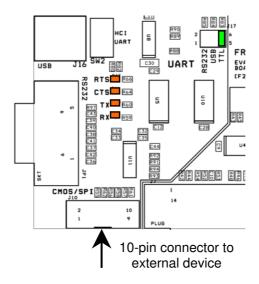

The pinout of the connector is presented in the table below (The SPI-signals should not be connected).

Pinout of connector J10 (CMOS/SPI)

| Pin | Description | Direction |
|-----|-------------|-----------|
| 1   | SPI_CSB     | I/O       |
| 2   | SPI_MISO    | 1/0       |
| 3   | SPI_MOSI    | 1/0       |
| 4   | SPI_CLK     | OUT       |
| 5   | +3v3        | OUT       |
| 6   | GND         | GND       |
| 7   | TX          | OUT       |
| 8   | CTS         | IN        |
| 9   | RTS         | OUT       |
| 10  | RX          | IN        |

#### 3.3 SPI

Free2move offers the possibility to upgrade the firmware on the module via the SPI-interface. You will be able to access the module with Free2move's Flash utility provided on the CD. The program is made to easy configure and upgrade the firmware on the module. The evaluation board can only be connected to a computer via the parallel port but it will hopefully be possible connect the board via USB in the future (at connector J6) but this will involve an external SPI-to-USB converted, which is not ready yet.

It is also possible to use the evaluation board to upgrade modules on a customer PCB by routing out the SPI-signals on the PCB and connect it to connector J10. Be sure to detach any Bluetooth module from the OEM-board connector (J18) before you connect an external module.

**Note:** It is highly recommended to route out the SPI-signals from the Bluetooth module on your custom made PCB to be able to upgrade the firmware in the future!

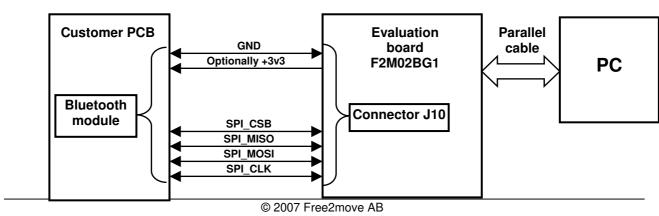

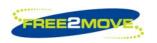

| Pin | Description | Direction |
|-----|-------------|-----------|
| 1   | SPI_CSB     | I/O       |
| 2   | SPI_MISO    | I/O       |
| 3   | SPI_MOSI    | I/O       |
| 4   | SPI_CLK     | I/O       |
| 5   | +3v3        | OUT       |
| 6   | GND         | GND       |
| 7   | TX          | OUT       |
| 8   | CTS         | IN        |
| 9   | RTS         | OUT       |
| 10  | RX          | IN        |

### 3.4 Power supply

The evaluation board has three separate power supplies for all functionality on the board. The board can be powered in three different ways, either through the USB-interface (default), the DC-jack or via the terminal block (EXT). The different options is presented in the figure below:

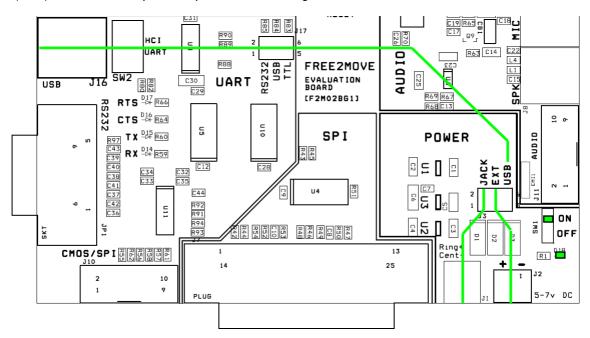

The preferred power source is selected by moving the jumper on connector J3 and the power is applied when moving switch SW1 to the ON position. A green led beneath the switch is indicating when the power is on. The Supplied voltage must be: 5-7v DC, minimum 400mA.

Note:

- Be sure to check the polarity before connecting the power to the board!
- The connected USB-device might not deliver the required current and will then not power up the entire board (The green power led will still shine but you will not be able to communicate with the module). Please use an external power source if this is the case!
- It is not possible to power the board over the USB-interface if you are using the HCI-firmware (Switch SW2 is in the "HCI" position)

#### 3.5 Audio

The evaluation board has an onboard codec and a mono audio amplifier for direct drive of a microphone and speaker. The codec is enabled if all jumpers on pin-header J13 (PCM-EXT) are applied. You can

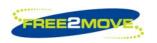

connect a standard mono (or stereo) headset to the board using standard 3.5mm phono plugs where the microphone is connected to connector J9 (MIC) and the speaker is connected to J8 (SPK).

The board can drive a dielectric microphone if the jumpers are placed on pin-header CB1 and CB2.

It is also possible to use the microphone input as a single ended line input if you remove the jumper from CB1 (or differential line input if both CB1 and CB2 are removed). The audio signals are available on connector J11 for other external audio connections. The PCM signals from the Bluetooth module are also present on connector J14 and can be used if all jumpers are removed form pin-header J13.

J11 (Audio)

| Pin | Description | Direction |
|-----|-------------|-----------|
| 1   | +3v3 Analog | OUT       |
| 2   | GND         | GND       |
| 3   | VO+         | OUT       |
| 4   | GND         | GND       |
| 5   | VO-         | OUT       |
| 6   | GND         | GND       |
| 7   | MIC+        | IN        |
| 8   | GND         | GND       |
| 9   | MIC-        | IN        |
| 10  | GND         | GND       |

J14 (PCM)

| Pin | Description | Direction |  |
|-----|-------------|-----------|--|
| 1   | GND         | GND       |  |
| 2   | PCM_IN      | IN        |  |
| 3   | GND         | GND       |  |
| 4   | PCM_OUT     | OUT       |  |
| 5   | GND         | GND       |  |
| 6   | PCM_CLK     | I/O       |  |
| 7   | GND         | GND       |  |
| 8   | PCM_SYNC    | I/O       |  |
| 9   | GND         | GND       |  |
| 10  | GND         | GND       |  |

J8 (SPK) / J9 (MIC)

| Pin | Desc. | Dir. |  |
|-----|-------|------|--|
| SPK |       |      |  |
| 1   | VO-   | OUT  |  |
| 2   | VO+   | OUT  |  |
| 3   | NC    | -    |  |
| 4   | VO+   | OUT  |  |
| MIC | MIC   |      |  |
| 1   | MIC-  | IN   |  |
| 2   | MIC+  | IN   |  |
| 3   | NC    | -    |  |
| 4   | MIC+  | IN   |  |

#### J13 (PCM-EXT) / CB1 / CB2

| Signal | Jumper on                       | Jumper off                              |
|--------|---------------------------------|-----------------------------------------|
| SYNC   | SYNC signal routed to codec     | SYNC signal disconnected from codec     |
| CLK    | CLK signal routed to codec      | CLK signal disconnected from codec      |
| DIN    | Data IN signal routed to codec  | Data IN signal disconnected from codec  |
| DOUT   | Data OUT signal routed to codec | Data OUT signal disconnected from codec |

| CBT | Bias voltage to the microphone applied   | No bias voitage to the microphone         |
|-----|------------------------------------------|-------------------------------------------|
|     |                                          |                                           |
| CB2 | Negative differential input tied to GND, | Negative differential input not grounded, |
|     | used for single ended line input         | used for differential input               |

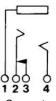

Connector J8 and J9

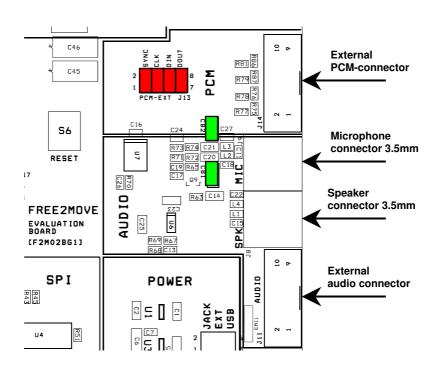

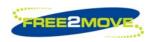

#### 3.6 Bluetooth module connector

Connector J18 is used to attach a Free2move Bluetooth OEM-board. The OEM-board should be placed so the drill hole (4mm in diameter) on both the Evaluation-kit and the OEM-board is matching each other. The antenna (or connector) on the OEM-board should point away from the evaluation board, shown in the image below. The pinout of connector is presented in table below.

Connector J18 (Bluetooth module)

| Pin nr | Description | Direction |
|--------|-------------|-----------|
| 1      | +VCC_BT     | Power     |
| 2      | GND         | GND       |
| 3      | +VCC_PA     | Power     |
| 4      | SPI_CLK     | I/O       |
| 5      | /RESET      | IN        |
| 6      | SPI_MISO    | I/O       |
| 7      | GND         | GND       |
| 8      | SPI_MOSI    | I/O       |
| 9      | TX          | OUT       |
| 10     | SPI_CSB     | I/O       |
| 11     | RX          | IN        |
| 12     | GND         | GND       |
| 13     | CTS         | OUT       |
| 14     | PCM_CLK     | I/O       |
| 15     | RTS         | IN        |
| 16     | PCM_OUT     | OUT       |
| 17     | USB-        | I/O       |
| 18     | PCM_SYNC    | I/O       |
| 19     | USB+        | I/O       |
| 20     | PCM_IN      | IN        |

| Pin nr | Description | Direction |
|--------|-------------|-----------|
| 21     | GND         | GND       |
| 22     | GND         | GND       |
| 23     | PIO[5]      | GPIO      |
| 24     | PIO[6]      | GPIO      |
| 25     | PIO[4]      | GPIO      |
| 26     | PIO[7]      | GPIO      |
| 27     | PIO[3]      | GPIO      |
| 28     | PIO[8]      | GPIO      |
| 29     | PIO[2]      | GPIO      |
| 30     | PIO[9]      | GPIO      |
| 31     | PIO[1]      | GPIO      |
| 32     | PIO[10]     | GPIO      |
| 33     | PIO[0]      | GPIO      |
| 34     | PIO[11]     | GPIO      |
| 35     | GND         | GND       |
| 36     | GND         | GND       |
| 37     | AIO[0]      | GPIO      |
| 38     | AIO[3]      | GPIO      |
| 39     | AIO[1]      | GPIO      |
| 40     | AIO[2]      | GPIO      |

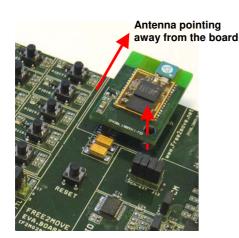

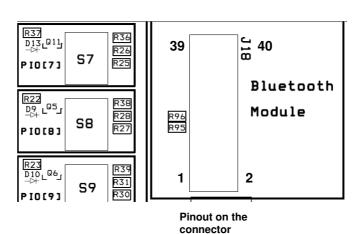

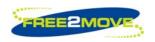

#### 3.7 Host Controlled Interface (HCI)

The module can be controlled by an external host processor via the Host Controlled Interface. The host processor is then running the Bluetooth stack and is communication over the USB interface. You will have to change the firmware on the module to a "HCI firmware" to be able to use an external host processor. Setting switch SW2 in the HCI-position described in the image below enables the HCI interface. Please look at the specific datasheet for the module for more information about the HCI firmware.

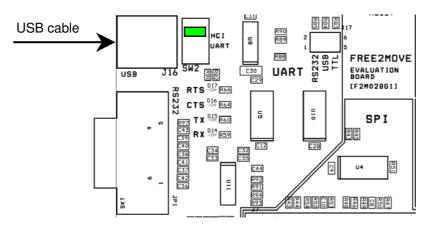

**Important note:** The evaluation board has a hardware error making it impossible to power the module when switch SW2 is in the "HCI" position. The error occurs because the USB-to-UART transceiver will put the voltage regulators powering the modules to an "idle"-state. The only simple solution to this is to cut the stripe line going from resistor R90 to pin 12 on the IC U8 (FTDI). Please look at the image below for information on which stripe line to cut. The evaluation board will have exactly the same behavior without the stripe line and can be used with all other firmware versions.

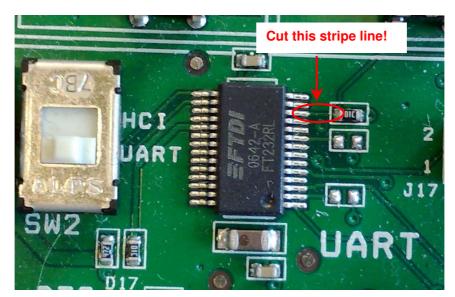

Note: The Host Bluetooth Stack is not provided from Free2move.

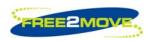

### 4 Layout

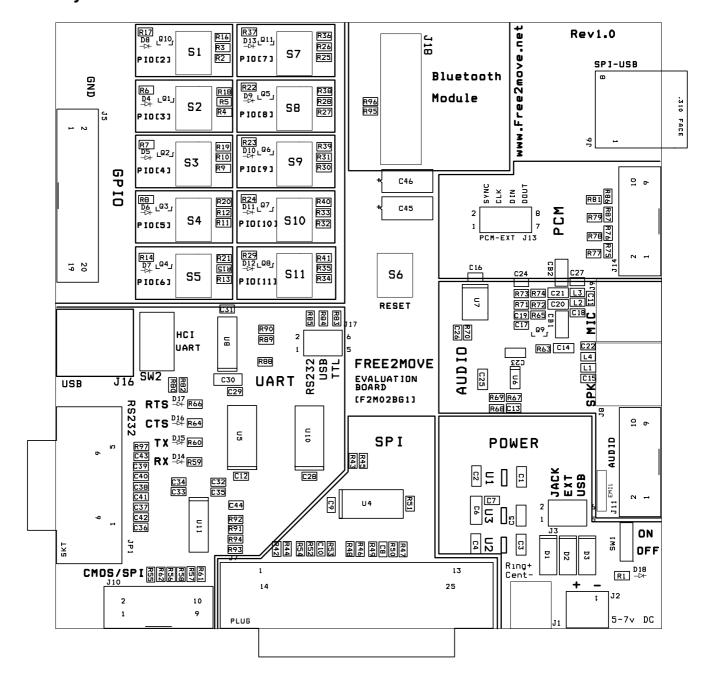

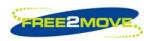

## 5 Schematics

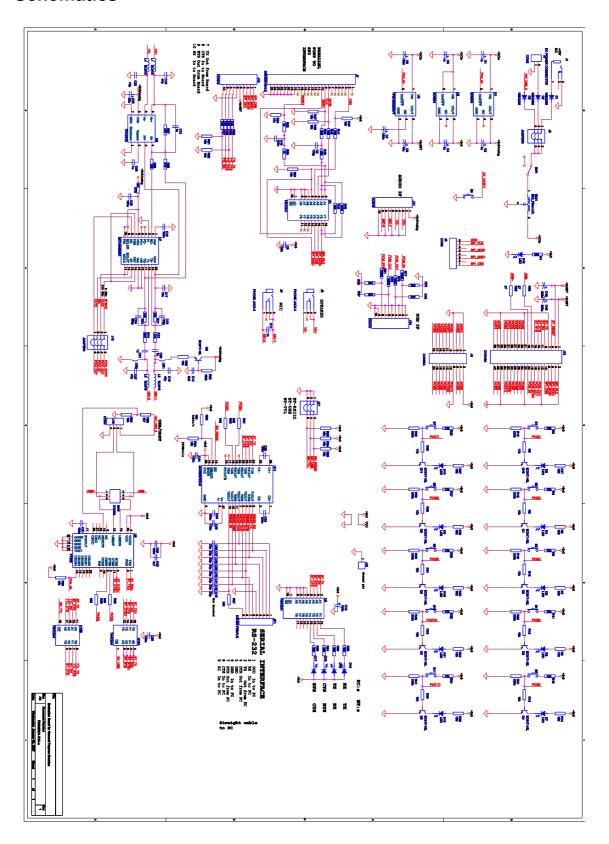

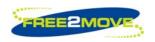

## 6 Bill of materials

| Quantity | Circuit Reference                                | Description         | Value | Tolerance | Voltage | Package | Manuf.    | Manuf. Nr.            |
|----------|--------------------------------------------------|---------------------|-------|-----------|---------|---------|-----------|-----------------------|
|          | D4,5,6,7,8,9,10,11,12,13,                        | •                   |       |           |         |         |           |                       |
| 14       | 14,15,16,17                                      | Yellow led          |       |           |         | 0603    | Everlight | EL19-21UYC            |
| 1        | D18                                              | Green led           |       |           |         | 0603    | Everlight | EL19-21SYGC           |
| 2        | CB1,2                                            | Circuit breaker 1x2 | 2     |           |         | 2,54mm  | AMP       | 0-0826629-2           |
| 9        | C1,2,3,4,5,14,20,21,25                           | Ceramic capacitor   | 1u    | Y5V       | 16V     | 0805    |           |                       |
| 13       | C7,9,10,12,16,28,29,31,3<br>2,33,34,35,44        | Ceramic capacitor   | 100n  | X7R       | 16V     | 0603    |           |                       |
| 1        | C6                                               | Ceramic capacitor   | 10u   | Y5V       | 10V     | 1206    |           |                       |
| 3        | C8,19,24                                         | Ceramic capacitor   | 100p  | COG       | 16V     | 0603    |           |                       |
| 2        | C11,13                                           | Ceramic capacitor   | 1n    | X7R       | 16V     | 0603    |           |                       |
| 4        | C15,18,22,27                                     | Ceramic capacitor   | 47p   | COG       | 16V     | 0603    |           |                       |
| 1        | C17                                              | Ceramic capacitor   | 10n   | X7R       | 16V     | 0603    |           |                       |
| 1        | C23                                              | Ceramic capacitor   | 22u   | Y5V       | 10V     | 1206    |           |                       |
| 1        | C30                                              | Ceramic capacitor   | 4u7   | Y5V       | 10V     | 1206    |           |                       |
|          | C36,37,38,39,40,41,42,                           | останно сарасно     |       |           |         |         |           |                       |
| NM       | 43                                               | Ceramic capacitor   | 22p   | COG       | 16V     | 0603    |           |                       |
| 2        | C45,46                                           | Tantalum capacito   | r220u |           | 4V      | 7343    |           |                       |
| NM       | R88,89,91,92,93                                  | Thick film resistor |       |           |         | 0603    |           |                       |
| 3        | D1,2,3                                           | Diod                |       |           |         | '       |           | 10BQ030               |
| 1        | EMI1                                             | EMI filter          |       |           |         |         | Murata    | NFM61R30T472          |
| 1        | JP1                                              | DSUB-9 Female       |       |           |         |         |           |                       |
| 1        | J1                                               | Power connector     |       |           |         |         | KYCON     | KLDX-SMT-0201L-B      |
| 1        | J2                                               | Terminal block      |       |           |         |         | Phoenix   | MKDS 1/2-3,81         |
| 2        | J3,17                                            | Pin terminal 2x3    |       |           |         | 2,54mm  | AMP       | 0-0826632-3           |
| 1        | J18                                              | Socket con. 2x20    |       |           |         | 1,27mm  | GradConn  | BB02-CR402-K05-000000 |
| 1        | J5                                               | Connector 2x10      |       |           |         | 2,54mm  |           |                       |
| NM       | J6                                               | RJ45-connector      |       |           |         |         | AMP       | 555153-1              |
| 1        | J7                                               | DSUB-25 Male        |       |           |         |         |           |                       |
| 2        | J8,9                                             | Phone jack          |       |           |         | 3,5mm   |           |                       |
| 3        | J10,11,14                                        | Connector 2x5       |       |           |         | 2,54mm  |           |                       |
| 1        | J12                                              | Pin terminal        |       |           |         | 1 pole  |           |                       |
|          |                                                  |                     |       |           |         |         | AMD       | 0.0000000.4           |
| 1        | J13                                              | Pin terminal 2x4    |       |           |         | 2,54mm  | AMP       | 0-0826632-4           |
| 1        | J16                                              | USB-B port          |       |           |         |         | AMP       | 787780-1              |
| 4        | L1,2,3,4                                         | Ferrite             |       |           |         | 0603    | Murata    | BLM18GG471SN1         |
| 11       | Q1,2,3,4,5,6,7,8,9,10,11                         | Transistor          |       |           |         | SOT23   |           | BC817-16              |
| 15       | R1,6,7,8,14,17,22,23,24,<br>29,37,59,60,64,66    | Thick film resistor | 180   |           |         | 0603    |           |                       |
|          | R2.3.4.5.9.10.11.12.13.                          | 1                   |       |           |         |         |           |                       |
|          | 15,25,26,27,28,30,31,32,                         |                     |       |           |         |         |           |                       |
| 32       | 33,34,35,42,45,47,48,51,<br>54.82.83.84.85.90.94 | Thick film resistor | 10k   |           |         | 0603    |           | 1                     |
|          | R44,46,49,50,55,56,57,                           |                     |       |           |         |         |           |                       |
| 12       | 58,77,78,79,81                                   | Thick film resistor | 100   |           |         | 0603    |           |                       |
| 2        | R43,63                                           | Thick film resistor | 100k  |           |         | 0603    |           |                       |
| 2        | R52,53                                           | Thick film resistor | 1k    |           |         | 0603    |           |                       |
| 1        | R70                                              | Thick film resistor | 0R    |           |         | 0603    |           |                       |
| 10       | R16,18,19,20,21,36,38, 39,40,41                  | Thick film resistor | 22Ur  |           |         | 0603    |           |                       |
|          |                                                  |                     |       |           |         |         |           |                       |
| 2        | R95,96                                           | Thick film resistor |       |           |         | 0603    |           |                       |
| 1        | R65                                              | Thick film resistor |       |           |         | 0603    |           |                       |
| 1        | R67                                              | Thick film resistor |       |           |         | 0603    |           |                       |
| 1        | R69                                              | Thick film resistor | 15k   |           |         | 0603    |           |                       |

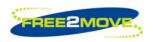

| 2  | R71,73                    | Thick film resistor | 75k | 0603    |          |                |
|----|---------------------------|---------------------|-----|---------|----------|----------------|
| 6  | R72,74,75,76,86,87        | Thick film resistor | 2k2 | 0603    |          |                |
| 1  | R80                       | Thick film resistor | 4k7 | 0603    | <u>'</u> |                |
| 1  | SW1                       | Power Switch        |     |         | EAO      | 09.03290.01    |
| 1  | SW2                       | Switch              |     |         | ALPS     | SSSS922000     |
| 11 | \$1,2,3,4,5,6,7,8,9,10,11 | Button              |     |         | ALPS     | SKHHBV         |
| 2  | U1,2                      | Voltage regulator   |     | SOT23-5 | Torex    | XC6209B332MR   |
| 1  | U3                        | Voltage regulator   |     | SOT23-5 | Texas    | TPS73633DBVT   |
| 2  | U4,5                      | buffer/line driver  |     | SO20    |          | 74HC541        |
| 1  | U6                        | Amplifier           |     | SOIC8   | Texas    | TPA701D        |
| 1  | U7                        | Codec               |     | SSOP20  | Winbond  | W681360RG      |
| 1  | U8                        | USB-rs232tran.      |     | SSOP28  | FTDI     | FT232RL        |
| 1  | U10                       | buffer/line driver  |     | S020    |          | 74HC244        |
| 1  | U11                       | rs232-tranceiver    |     | SSOP28  | Maxim    | MAX3237CAI/EAI |

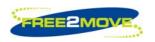

## 7 Ordering information

#### **Evaluation kit (without OEM-board!)**

| Part nr:     | Description                                                 |
|--------------|-------------------------------------------------------------|
| F2M03G-KIT-1 | Single Evaluation kit for General purpose Bluetooth modules |

#### **OEM-boards**

| Part nr:     | Description                                                                  |
|--------------|------------------------------------------------------------------------------|
| F2M02GLA-S01 | OEM-board with a F2M03GLA Bluetooth module and the Wireless UART v4 firmware |
| F2M02GX-S01  | OEM-board with a F2M03GX Bluetooth module and the Wireless UART v4 firmware  |
| F2M02GXA-S01 | OEM-board with a F2M03GXA Bluetooth module and the Wireless UART v4 firmware |

#### **OEM-boards with additional pin sockets**

| Part nr:       | Description                                                          |  |  |
|----------------|----------------------------------------------------------------------|--|--|
| F2M02GLA-S01-K | OEM-board with a F2M03GLA, Wireless UART v4 and 40pin socket         |  |  |
| F2M02GX-S01-K  | OEM-board with a F2M03GX, Wireless UART v4, 40pin socket and antenna |  |  |
| F2M02GXA-S01-K | OEM-board with a F2M03GXA, Wireless UART v4 and 40pin socket         |  |  |

Please visit our website: <a href="www.free2move.net">www.free2move.net</a> for more information about local distributors and dealers.

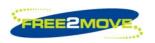

## 8 Document history

| Date       | Revision | Reason for Change                                                               |
|------------|----------|---------------------------------------------------------------------------------|
| MAY 2008   | е        | Added information about hardware problem when using modules with HCI-firmware   |
| DEC 2007   | d        | Minor changes, Pin 7 and 9 was swapped on connector J11 (MIC+ and MIC-)         |
| OCT 2007   | С        | Minor changes                                                                   |
| APRIL 2007 | b        | Minor changes in the document, the double kit is removed from order information |
| APRIL 2007 | а        | Original Publication of this document.                                          |

# F2M03G-KIT Datasheet

Datasheet\_F2M03G-KIT\_rev\_e.pdf

Last revision change May 2008

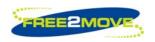

## Acronyms and definitions

| Term:           | Definition:                                                                    |
|-----------------|--------------------------------------------------------------------------------|
| Bluetooth       | A set of technologies providing audio and data transfer over short-range radio |
| ACL             | Asynchronous Connection-Less. A Bluetooth data packet.                         |
| ACL             | Alternating Current                                                            |
| A-law           | Audio encoding standard                                                        |
| API             | Application Programming Interface                                              |
| BCSP            | BlueCore™ Serial Protocol                                                      |
| BER             | Bit Error Rate. Used to measure the quality of a link                          |
| C/I             | Carrier Over Interferer                                                        |
| CMOS            | Complementary Metal Oxide Semiconductor                                        |
| CODEC           | Coder Decoder                                                                  |
| CPU             | Central Processing Unit                                                        |
| CQDDR           |                                                                                |
| CTS             | Channel Quality Driven Data Rate Clear to Send                                 |
| CVSD            |                                                                                |
|                 | Continuous Variable Slope Delta Modulation                                     |
| DAC             | Digital to Analogue Converter                                                  |
| dBm             | Decibels relative to 1mW                                                       |
| DC              | Direct Current                                                                 |
| DFU             | Device Firmware Upgrade                                                        |
| GCI             | General Circuit Interface. Standard synchronous 2B+D ISDN timing interface     |
| HCI             | Host Controller Interface                                                      |
| Host            | Application's microcontroller                                                  |
| Host Controller | Bluetooth integrated chip                                                      |
| HV              | Header Value                                                                   |
| ISDN            | Integrated Services Digital Network                                            |
| ISM             | Industrial, Scientific and Medical                                             |
| ksamples/s      | kilosamples per second                                                         |
| L2CAP           | Logical Link Control and Adaptation Protocol (protocol layer)                  |
| LC              | Link Controller                                                                |
| LSB             | Least-Significant Bit                                                          |
| p-law           | Encoding standard                                                              |
| MISO            | Master In Serial Out                                                           |
| OHCI            | Open Host Controller Interface                                                 |
| PA              | Power Amplifier                                                                |
| PCB             | Printed Circuit Board                                                          |
| PCM             | Pulse Code Modulation. Refers to digital voice data                            |
| PIO             | Parallel Input Output                                                          |
| RAM             | Random Access Memory                                                           |
| RF              | Radio Frequency                                                                |
| RFCOMM          | Protocol layer providing serial port emulation over L2CAP                      |
| RISC            | Reduced Instruction Set Computer                                               |
| RSSI            | Receive Signal Strength Indication                                             |
| RTS             | Ready To Send                                                                  |
| RX              | Receive or Receiver                                                            |
| SCO             | Synchronous Connection-Oriented. Voice oriented Bluetooth packet               |
| SDP             | Service Discovery Protocol                                                     |
| SIG             | Special Interest Group                                                         |
| SPI             | Serial Peripheral Interface                                                    |
| SPP             | Serial Port Profile                                                            |
| TBD             | To Be Defined                                                                  |
| TX              | Transmit or Transmitter                                                        |
| UART            | Universal Asynchronous Receiver Transmitter                                    |
| USB             | Universal Serial Bus or Upper Side Band (depending on context)                 |
| VM              | Virtual Machine                                                                |
| www             | world wide web                                                                 |
|                 |                                                                                |

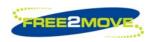

#### **Contact information**

For support questions please contact your local dealer For other purposes use: info@free2move.net

Website: www.free2move.net

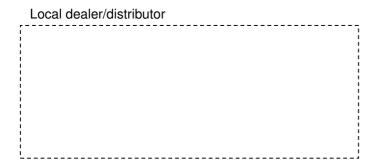

The information given herein includes text, drawings, illustrations and schematics that are believed to be reliable. However, Free2move makes no warranties as to its accuracy or completeness and disclaims any liability in connection with its use. Free2move will in no case be liable for any incidental, indirect or consequential damages arising out of sale, resale, use or misuse of the product. Users of Free2move products should make their own evaluation to determine the suitability of each such product for the specific application.